# ENWOOD

# GPS-NAVIGERINGSSYSTEM **DNX7250DAB DNX525DAB DNX5250BT DNX4250DAB DNX4250BT GPS-NAVIGATION - INSTRUKTIONSHANDBOK**

**JVCKENWOOD Corporation** 

# **Innehåll**

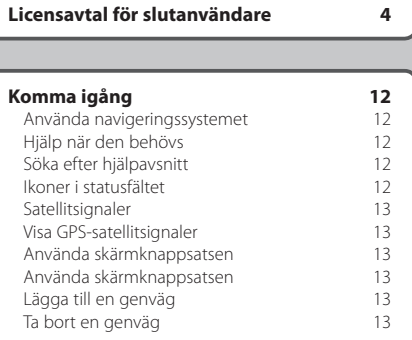

 $\begin{small} \begin{smallmatrix} \mathbf{1}_{11} & \mathbf{1}_{12} & \mathbf{1}_{13} & \mathbf{1}_{14} & \mathbf{1}_{15} & \mathbf{1}_{16} & \mathbf{1}_{17} & \mathbf{1}_{18} \\ \mathbf{1}_{21} & \mathbf{1}_{22} & \mathbf{1}_{23} & \mathbf{1}_{24} & \mathbf{1}_{25} & \mathbf{1}_{26} & \mathbf{1}_{27} & \mathbf{1}_{28} \\ \mathbf{1}_{31} & \mathbf{1}_{32} & \mathbf{1}_{33} & \mathbf{1}_{34} & \mathbf{1}_{35}$ 

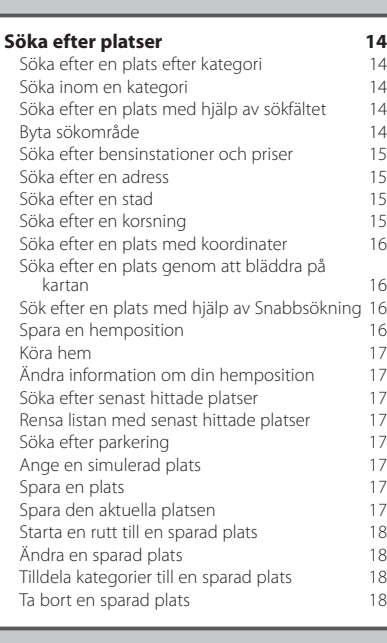

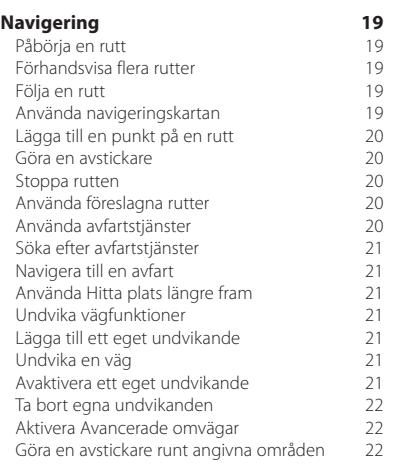

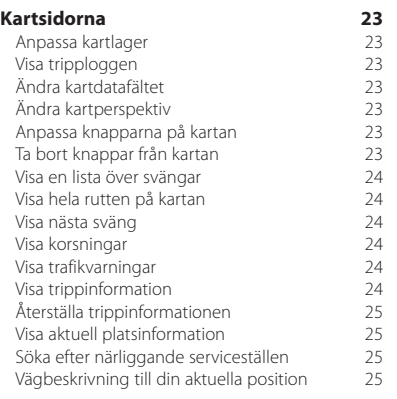

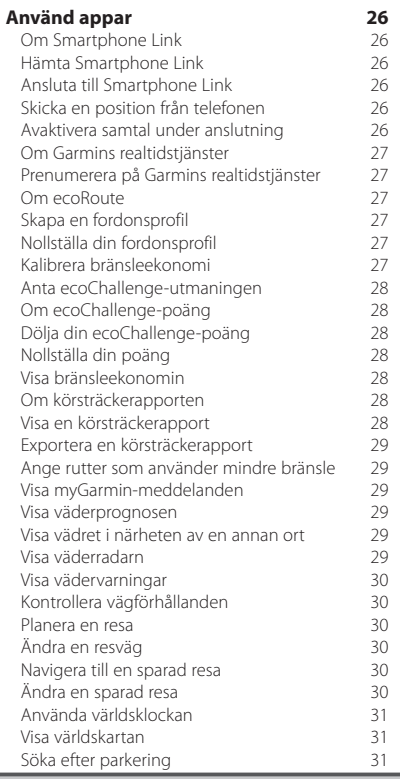

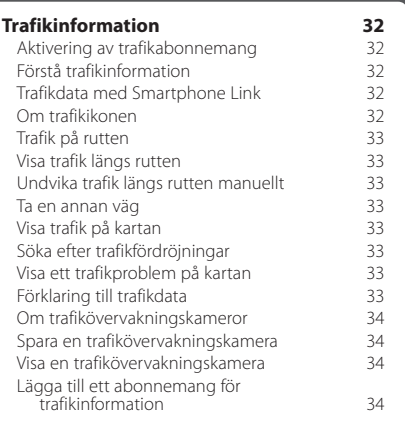

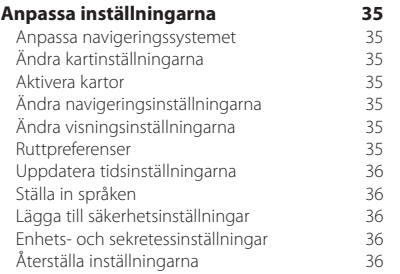

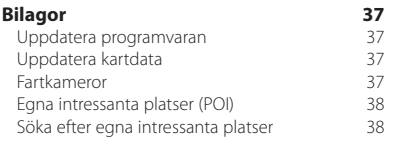

#### **Symboler som används i den här handboken**

 $\bigwedge$ 

Viktiga säkerhetsföreskrifter beskrivs för att förhindra skador och potentiellt farliga situationer.

Särskilda instruktioner, ytterligare förklaringar, begränsningar och referenssidor beskrivs.

# <span id="page-3-0"></span>**Licensavtal för slutanvändare**

#### **Programlicensavtal**

GENOM ATT ANVÄNDA DNX7250DAB/DNX5250BT/ DNX525DAB/DNX4250BT/DNX4250DAB ACCEPTERAR DU ATT FÖLJA VILLKOREN I FÖLJANDE PROGRAMLICENSAVTAL. DU BÖR LÄSA IGENOM DET HÄR AVTALET NOGGRANT.

Garmin Ltd. och dess dotterbolag ("Garmin") ger dig en begränsad licens för användning av den programvara som är inbäddad i enheten ("Programvaran") i binär körbar form för normal drift av produkten. Titeln, äganderätten och de immateriella rättigheterna i och för Programvaran tillhör Garmin och/eller dess tredjepartsleverantörer.

Du accepterar att Programvaran tillhör Garmin och/ eller dess tredjepartsleverantörer och är skyddad enligt de upphovsrättslagar som gäller i USA samt enligt internationella upphovsrättsöverenskommelser. Du bekräftar vidare att strukturen på,

organisationen av och koden för Programvaran, som inte källkoden tillhandahålls för, är värdefulla företagshemligheter som tillhör Garmin och/eller dess tredjepartsleverantörer och att källkoden för Programvaran är en värdefull affärshemlighet som tillhör Garmin och/eller dess tredjepartsleverantörer. Du intygar att du inte kommer att dekompilera, demontera, ändra eller bakåtkompilera Programvaran eller någon del av den eller på något annat sätt göra om Programvaran eller någon del av den till läsbar form eller skapa något arbete som bygger på Programvaran. Du intygar också att du inte kommer att exportera eller återexportera Programvaran till något land i strid med de exportkontrollagar som gäller i USA eller de exportkontrollagar som gäller i något annat tillämpligt land.

#### **Licensavtal för slutanvändare**

Garmin-enheten du har köpt ("enheten"), eller hämtningen som du gör ("hämtningen"), kan innehålla ett program, innehåll eller båda delarna. Programvaran som är inbäddad i en enhet ("programvaran") respektive programmet som utgör en hämtning, inklusive dess inbäddade programvara (tillsammans kallat "programmet"), ägs av Garmin Ltd. eller dess dotterbolag (tillsammans kallat "Garmin"). Kartdata som kan finnas inbäddad i enheten, programmet eller som har hämtats separat ("kartdata") ägs antingen av HERE North America LLC och/eller dess dotterbolag ("HERE") och används på licens från Garmin. Garmin äger även eller har licenser från tredjepartsleverantörer för information, trafikdata, text, bilder, grafik, fotografier, ljud, video, bilder och andra program och data som kan vara inbäddade i enheten eller programmet, eller som hämtats separat ("annat innehåll"). Kartdata och annat innehåll kallas tillsammans för "innehållet". Programvaran, programmet och innehållet (kallas tillsammans för "Garmin-produkter")

skyddas av upphovsrättslagar och internationella upphovsrättsavtal. Garmin-produkterna används på licens och säljs inte. Strukturen, organisationen och koden för programvaran och programmet är värdefulla företagshemligheter som tillhör Garmin och/eller dess tredjepartsleverantörer. Garmin-produkterna tillhandahålls under detta licensavtal och får användas på följande villkor, som accepteras av slutanvändaren ("du" eller "dig"), å ena sidan, samt av Garmin, dess licensgivare och filialer till Garmin och dess licensgivare å andra sidan. Om du får programmet från en tredjepartsprogramleverantör ("programleverantören"), är du införstådd med att Garmin, och inte programleverantören, ansvarar för programmet. Garmins licensgivare, inklusive licensgivare, tjänsteleverantörer, kanalpartner, leverantörer och filialer till Garmin och dess licensgivare, är var och en en direkt och avsedd förmånstagare av detta avtal, och de kan genomdriva sina rättigheter direkt mot dig om du bryter mot det här avtalet.

**VIKTIGT**: LÄS NOGA IGENOM HELA DET HÄR LICENSAVTALET INNAN DU KÖPER ELLER ANVÄNDER ENHETEN ELLER DET HÄMTADE PROGRAMMET ELLER INNEHÅLLET. GENOM ATT DU INSTALLERAR, KOPIERAR ELLER PÅ ANNAT SÄTT ANVÄNDER ENHETEN ELLER DET HÄMTADE PROGRAMMET BEKRÄFTAR DU ATT DU HAR LÄST IGENOM LICENSAVTALET OCH GODKÄNNER VILLKOREN. OM DU INTE SAMTYCKER TILL VILLKOREN FÖR PRODUKTEN MÅSTE DU RETURNERA DEN FULLSTÄNDIGA ENHETEN INOM SJU DAGAR EFTER INKÖPSDATUM (OM DU HAR KÖPT EN NY PRODUKT) TILL DEN ÅTERFÖRSÄLJARE SOM DU KÖPTE ENHETEN AV FÖR EN FULLSTÄNDIG ÅTERBETALNING. OM DU INTE GODKÄNNER DESSA VILLKOR FÖR HÄMTNINGEN SKA DU INTE KÖPA, INSTALLERA ELLER ANVÄNDA HÄMTNINGEN.

#### **Licensvillkor**

Garmin ("vi" eller "oss") förser dig med lagringsmedia som innehåller program och innehållet som är inbäddat däri, inklusive all "online"- eller elektronisk dokumentation och tryckt material för enheter, eller programmet och inbäddade eller medföljande innehåll, inklusive all "online"- eller elektronisk dokumentation och tryckt material vid hämtning. Garmin beviljar dig en begränsad, icke-exklusiv licens att använda tillämplig Garmin-produkt i enlighet med villkoren i detta avtal. Du accepterar att tillämplig Garmin-produkt endast får användas av dig personligen eller, i tillämpliga fall, i ditt företags interna verksamhet. De får inte användas av servicebyråer, för tiddelning, återförsäljning eller för liknande syften. Du får kopiera tillämplig Garminprodukt inom den begränsning som omfattas av villkoren i följande paragrafer, i den omfattning som behövs, för att kunna (i) visa dem och (ii) spara dem, förutsatt att du inte bryter mot någon upphovsrätt i

detta avtal eller ändrar Garmin-produkten på något sätt. Din användning av programmet får inte bryta mot programleverantörens användningsvillkor eller annan tredjepartstjänsteleverantör du använder för att aktivera programmet. Du accepterar att du annars inte får reproducera, arkivera, kopiera, ändra, dekompilera, demontera, bakåtkompilera eller skapa härledningar av någon del i Garmin-produkterna, samt inte överlåta eller distribuera den i någon form, för något som helst syfte, utöver det som tillåts enligt lagstiftningen. Garmin förbehåller sig även rätten att sluta tillhandahålla data som tillhandahålls av tredjepartsleverantör om den leverantören slutar tillhandahålla sådant innehåll eller om Garmins avtal med den leverantören avslutas av någon anledning.

**Support.** Om du har köpt programmet från en tredjepartsprogramleverantör och behöver support för manövrering eller teknisk support och hjälp avseende installation, avinstallation, användning eller manövrering av programmet, eller om du har frågor, klagomål eller anspråk avseende programmet kan du kontakta Garmin på: mobileapplications.support@ garmin.com.

#### **Bekräftelse av programleverantörens**

**ansvar.** Om du har köpt programmet från en tredjepartsprogramleverantör har programleverantören inte någon underhålls- eller supportskyldighet för programmet eller annat ansvar för att hantera eventuella krav från dig eller någon tredje part gällande innehav eller användning av programmet, inklusive utan begränsning rättsliga krav gällande produkten, krav gällande underlåtenhet att uppfylla rättsliga krav eller krav gällande konsumentskyddslagstiftning. Vidare har programleverantören inte något ansvar avseende tredje parts krav gällande överträdelser av immaterialrätten som ett resultat av ditt innehav eller användning av programmet.

**Begränsningar** Utöver fall där du har fått särskild licens av Garmin får du inte använda dessa Garminprodukter utöver begränsningen i föregående paragrafer tillsammans med några produkter, system eller program som har installerats, anslutits eller på annat sätt kommunicerats genom hjälpmedel som kan sända, koppla eller på liknande sätt använda innehållet från en central kontrollpunkt ut till flera fordon. Det är också förbjudet att hyra ut eller leasa ut Garminprodukter till en annan person eller tredje part. Endast biluthyrningsföretag som har ett särskilt, skriftligt tillstånd från Garmin att hyra Garmins produkter med Innehåll till sina biluthyrningskunder får hyra ut dessa

#### produkter.

Du accepterar fullt ansvar för ditt beteende och innehåll när du använder Programvaran och för alla konsekvenser som kan följa därav. Du accepterar att endast använda Programvaran för syften som är lagliga, korrekta och i enlighet med detta Avtal och övriga tillämpliga policyer eller riktlinjer. Exempelvis, men inte uteslutande, accepterar du i och med användandet av Programvaran att inte:

- överföra, posta, e-posta eller sända eller på annat sätt göra innehåll tillgängligt som kan kränka några patent, varumärken, upphovsrätter, branschhemligheter eller annan egendomsrätt som tillhör någon part, såvida du inte äger rättigheterna eller har ägarens tillstånd att posta sådant Innehåll;
- använda Programvaran eller annat innehåll för förbjudna eller obehöriga syften; eller
- överföra några virus, maskar, defekter, trojanska hästar, eller andra destruktiva föremål.

Är du bosatt utanför USA accepterar du att följa de lagar, regler eller föreskrifter som gäller där du eller din webbserver finns, angående onlineuppförande och accepterat innehåll, inklusive lagar som reglerar exporten av data till USA eller det land du är bosatt i.

**Dataöverföring**. Vissa tjänster i anslutning till Programmet kan leda till överföring av data från enheten. I så fall kan extra avgifter för dataöverföring uppstå beroende enhetens dataplan. Kontakta din dataleverantör för att få mer information om extra kostnader.

**Garmins realtidstjänster.** Garmin kan erbjuda dig tjänster som kallas "Garmins realtids-"tjänster. Garmins realtidstjänster kan erhållas genom ett engångsköp eller ett köp med begränsad varaktighet. Om ett engångsköp genomförs emottar köpare av tjänsten Garmins realtidstjänster under den period som är kortast av de tre följande: (i) livslängden för köparens Garmin-enhet, (ii) köparens smartphones livslängd (om tillämpligt) eller (iii) så länge som Garmin får innehåll från sin tredjepartsleverantör av innehåll. Med en Garmin-enhets "livslängd" menas den period under vilken enheten (a) har den teknik som krävs för att använda den aktuella realtidstjänsten (inklusive operativsystem som är kompatibelt med realtidstjänsten) och (b) fungerar som den ska utan större reparationer. En Garminenhet anses vara obrukbar och dess livslängd vara avslutad när inga uppdateringar har hämtats

till enheten under en period av 24 månader eller längre. Innehåll från Garmins realtidstjänster är inte tillgängligt för alla områden. Garmin kan omedelbart avsluta ett abonnemang på realtidstjänster vid överträdelser av tjänstens användarvillkor. Abonnemang på realtidstjänster får inte överlåtas på annan person eller annan Garmin-produkt, även om applikationen ligger kvar på smartphonen. Garmins realtidstjänster är till viss del – beroende på tjänstens typ – geografiskt begränsade till mottagnings- och sändningsräckvidden för radiosändarna, vilka sköts av motsvarande nätverksoperatörer. De kan påverkas av atmosfäriska förhållanden, topografiska förhållanden, fordonets plats eller position samt hinder (t.ex. broar och byggnader). Vissa tjänster är i allmänhet inte tillgängliga i alla länder. De tillgängliga tjänsternas omfattning och egenskaper skiljer sig från land till land. Du ansvarar personligen för att följa lagarna och förordningarna i de respektive länderna.

**Ingen garanti** Garmin-produkterna tillhandahålls i "befintligt skick", och du accepterar därför att använda dem på egen risk. Garmin och dess licensgivare, inklusive licensgivare, tjänsteleverantörer, kanalpartner, leverantörer och filialer till Garmin och dess licensgivare lämnar inga som helst säkerheter, utfästelser eller garantier, varken uttryckliga eller underförstådda, med härledning från lag eller annars, inklusive, men inte begränsat till, innehåll, kvalitet, riktighet, fullständighet, effektivitet, tillförlitlighet, säljbarhet, lämplighet för ett visst ändamål, användbarhet, användning eller resultat gällande Garmin-produkterna, eller att innehållet eller servern är avbrottsfri eller felfri. Garmin-produkterna är endast avsedda att användas som hjälp vid resa och får inte användas till något ändamål som kräver exakt mätning av riktning, distans, plats eller topografi. GARMIN GARANTERAR INTE EXAKTHET ELLER FULLSTÄNDIGHET FÖR KARTDATA ELLER ANNAT INNEHÅLL.

**Garantifriskrivning** GARMIN OCH DESS LICENSGIVARE, inklusive licensgivare, tjänsteleverantörer, kanalpartner, leverantörer och filialer till Garmin och dess licensgivare, AVSÄGER SIG ALLA GARANTIER, SÅVÄL UTTRYCKLIGA SOM UNDERFÖRSTÅDDA, FÖR KVALITET, PRESTANDA, SÄLJBARHET, LÄMPLIGHET FÖR ETT VISST ÄNDAMÅL ELLER INTRÅNG I UPPHOVSRÄTT. MUNTLIGA OCH SKRIFTLIGA RÅD ELLER INFORMATION FRÅN GARMIN ELLER DESS LEVERANTÖRER OCH LICENSGIVARE UTGÖR INTE NÅGON GARANTI OCH DU KAN INTE KRÄVA ATT

DU KAN FÖRLITA DIG PÅ SÅDAN RÅDGIVNING ELLER INFORMATION. DENNA GARANTIFRISKRIVNING ÄR ETT VIKTIGT VILLKOR I AVTALET. Vissa länder tillåter inte alla garantifriskrivningar, så ovanstående klausul kanske inte gäller för dig.

**Friskrivning från ansvarsskyldighet** GARMIN OCH DESS LICENSGIVARE, inklusive licensgivare, tjänsteleverantörer, kanalpartner, leverantörer och filialer till Garmin och dess licensgivare, KAN INTE HÅLLAS ANSVARIGA FÖR NÅGRA KRAV, ANSPRÅK ELLER YRKANDEN OM DIREKT ELLER INDIREKT FÖRLUST. SKADA ELLER MEN PÅ GRUND AV ANVÄNDNING ELLER BESITTNING AV GARMIN-PRODUKTERNA ELLER FÖR UTEBLIVEN VINST, INTÄKT, KONTRAKTERING, BESPARING ELLER ANDRA DIREKTA, INDIREKTA, TILLFÄLLIGA ELLER SÄRSKILDA SKADOR ELLER FÖLJDSKADOR SOM HÄRRÖR FRÅN DIN ANVÄNDNING ELLER OFÖRMÅGA ATT ANVÄNDA GARMIN-PRODUKTERNA, BRIST I INNEHÅLLET ELLER INFORMATIONEN, ELLER BROTT MOT DESSA AVTALSVILLKOR, OAVSETT OM DET GRUNDAS PÅ AVTAL, UTOMOBLIGATORISKT FÖRHÅLLANDE ELLER GARANTI OCH OAVSETT OM DET ÄR ETT RESULTAT AV ANVÄNDNING ELLER MISSBRUK AV ELLER OFÖRMÅGA ATT ANVÄNDA GARMIN-PRODUKTERNA OCH ÄVEN OM GARMIN ELLER DESS LICENSGIVARE KÄNDE TILL RISKEN FÖR SÅDANA SKADOR. GARMIN OCH DESS LICENSGIVARES TOTALA ACKUMULERADE SKADESTÅNDSSKYLDIGHET UNDER ÅTAGANDET I DETTA LICENSAVTAL, ELLER ÖVRIGT SOM GÄLLER PROGRAMMET ELLER INNEHÅLLET KAN INTE ÖVERSKRIDA \$1.00. Vissa länder tillåter inte alla ansvarsfriskrivningar, så ovanstående klausul kanske inte gäller för dig. Om du har köpt programmet från en tredjepartsleverantör är PROGRAMLEVERANTÖRENS ENDA ANSVAR I HÄNDELSE AV BROTT MOT GARANTIN EN ÅTERBETALNING AV PROGRAMMETS INKÖPSPRIS.

ALL NEDLADDNING ELLER ÖVERFÖRING ELLER INFÖRSKAFFNING AV INNEHÅLL ELLER MATERIAL MED HJÄLP AV PROGRAMVARAN SKER PÅ EGEN RISK. DU KOMMER ATT HÅLLAS ENSAMT ANSVARIG FÖR SKADA PÅ DIN ELEKTRONISKA KOMMUNIKATIONSENHET ELLER FÖRLUST AV DATA TILL FÖLJD AV HÄMTNING ELLER ÖVERFÖRING AV SÅDANT INNEHÅLL ELLER MATERIAL ELLER ANVÄNDANDET AV PROGRAMVARAN.

**Förutsagd rutt** Enheten kan ha en funktion för "förutsagd rutt" kallad myTrends som identifierar dina körrutiner. Om den här funktionen finns kommer enheten när den beräknar en rutt att visa beräknad

tid till destinationen och relevant trafikinformation som gäller den beräknade rutten. Information som rör dina körrutiner finns tillgänglig för andra personer som använder enheten. Om du inte vill att enheten ska beräkna dina rutter eller visa information som gäller beräknade rutter kan du stänga av myTrends via menyn Inställningar på din enhet.

**Insamling av information** Vi kan samla in information om hur ofta du använder Garminprodukten eller hur ofta vissa program och funktioner i Garmin-produkten används. Sådan information samlas in anonymt på ett sätt som inte identifierar dig personligen. Vi kan använda den här informationen till att ta reda på användartrender och för att på andra sätt förbättra våra produkter och program. Användningen av platsbaserade tjänster i Garmin-produkten, som kan omfatta väder, filmtider, trafikinformation, bränslepriser och information om lokala event gör att enhetens fysiska plats samlas in för att förse dig med sådana platsbaserade tjänster. Dessa platsdata samlas in anonymt i en form som inte identifierar dig personligen. Om du ger ditt samtycke samlar Garmin in och överför sådan information som din plats, hastighet och riktning (även kallat "traffic probe data" (trafikgivardata) eller "floating car data" (flytande bildata)) i syfte att förbättra kvaliteten på trafikdata och annat innehåll som tillhandahålls av Garmin eller tjänsteleverantörer. Om du lämnar ditt medgivande kan Garmin också dela dessa data med eller sälja dem till tredje part. Dessa data delas och säljs anonymt i en form som inte identifierar dig personligen. Inhämtning och användning av sådan platsinformation beskrivs mer detaljerat i Garmin-produktens sekretessförklaring.

**Friskrivning från endossering; ändring av innehållsleverantörer.** Referenser till produkter, tjänster, processer, hypertextlänkar till tredje part eller annat innehåll med varunamn, varumärke, tillverkare, leverantör eller annat utgör eller innebär inte nödvändigtvis endossering, sponsring eller rekommendation av Garmin eller dess licensgivare. Varje enskild leverantör ansvarar helt för produktoch serviceinformation. HEREs namn och logotyp, varumärkena och logotyperna HERE och HERE ON BOARD eller andra varumärken och handelsnamn som ägs av HERE North America LLC får inte användas kommersiellt utan föregående skriftligt tillstånd från HERE. Leverantörer av innehåll kan ändras av Garmin under villkoren i detta avtal och din upplevelse av innehållet som tillhandahålls av en ny leverantör får inte leda till att din erfarenhet av tidigare innehållsleverantör upprepas.

**Exportkontroll** Du samtycker till att inte exportera någon del av innehållet eller någon direkt produkt därav, med undantag för vad som är tillåtet enligt tillämpliga licenser och godkännanden under rådande exportlagar, regler och förordningar.

**Juridisk överensstämmelse** Du står som garant att (i) du inte befinner dig i ett land som är belagt med embargo av den amerikanska regeringen eller har klassats av den amerikanska regeringen som ett land som "stödjer terrorism", och (ii) att du inte finns med på någon begränsningslista hos den amerikanska regeringen.

**Skadeersättning** Du accepterar att försvara, skydda och hålla Garmin och dess licensgivare inklusive deras respektive licensgivare, tjänsteleverantörer, kanalpartner, leverantörer, befullmäktigade, dotterbolag, filialer och deras respektive styrelsemedlemmar, chefer, anställda och aktieägare, agenter och representanter skadefria från rättsligt ansvar, förlust, skada (inklusive dödsfall), krav, handlingar, kostnader, utgifter och andra skador, inklusive, men inte begränsat till, advokatkostnader, som uppstår av eller i samband med användning eller innehav av Garmin-produkterna.

**Kartdata.** Användning av kartdata omfattas av vissa restriktioner och/eller krav från tredjepartsleverantörer och/eller statliga myndigheter eller förvaltningsmyndigheter som anges på [http://](http://corporate.navteq.com/supplier_terms.html) [corporate.navteq.com/supplier\\_terms.html.](http://corporate.navteq.com/supplier_terms.html)

**Villkor** Detta avtal gäller tills, (i) om så är tillämpligt, ditt abonnemang sägs upp (av dig eller av Garmin) eller upphör, eller (ii) Garmin säger upp detta avtal av valfri orsak, inklusive, men ej begränsat till, om Garmin finner att du har överträtt något av villkoren i detta avtal. Avtalet sägs dessutom upp omedelbart vid uppsägning av avtalet mellan Garmin och någon tredje part från vilken Garmin (a) erhåller tjänster eller distribution som behövs för att ge stöd åt Garminprodukterna eller (b) licensierar innehåll. Du accepterar att vid upphörandet förstöra alla kopior av innehållet. Garantifriskrivning och ansvarsbegränsning som anges ovan är i kraft även efter ett upphörande.

**Hela avtalet** Dessa villkor utgör hela avtalet mellan Garmin och dess licensgivare, inklusive deras licensgivare och leverantörer, tjänsteleverantörer, kanalpartner, leverantörer och filialer till Garmin och deras licensgivare och dig vad gäller allt som regleras häri, och har alltid företräde framför andra skriftliga eller muntliga tidigare avtal gällande detta.

#### **Rådande lagstiftning**

(a) Gällande Data från HERE inom EU

Ovanstående villkor regleras av nederländsk lagstiftning, utan effekt av (i) bestämmelser

#### **Licensavtal för slutanvändare**

om lagkonflikter eller (ii) FN-konventionen om internationella köpavtal, som undantas explicit. Du accepterar att avtalet lyder under nederländsk lagstiftning vid eventuella tvistemål, skadeståndsanspråk eller handlingar som uppstår av eller i samband med användning av HERE Data under detta avtal.

(b) Gällande Data från HERE inom Nordamerika eller utanför EU

Ovanstående villkor regleras av Illinois lagstiftning, utan effekt av (i) bestämmelser om lagkonflikter eller (ii) FN-konventionen om internationella köpavtal, som undantas explicit. Du accepterar att avtalet lyder under Illinois lagstiftning vid eventuella tvistemål, skadeståndsanspråk eller handlingar som uppstår av eller i samband med användning av HERE Data under detta avtal.

(c) För tvistemål, skadeståndsanspråk och handlingar som inte gäller HERE Data

Ovanstående villkor regleras av Kansas lagstiftning, utan effekt av (i) bestämmelser om lagkonflikter eller (ii) FN-konventionen om internationella köpavtal, som undantas explicit. Du accepterar att avtalet lyder under Kansas lagstiftning vid eventuella tvistemål, skadeståndsanspråk eller handlingar som uppstår av eller i samband med användning av programmet eller innehållet. Översättning av detta avtal från engelska tillhandahålls endast som en service. Om detta avtal översätts till ett språk annat än engelska och villkoren motsäger varandra i den engelska versionen och den andra språkversionen, har den engelska versionen företräde.

**Myndighetsanvändare** Om användaren är en myndighet, avdelning eller annan enhet under den amerikanska regeringen, eller har etablerats helt eller delvis inom den amerikanska regeringen, regleras användning, kopiering, reproducering, offentliggörande, ändringar, upplysningar eller överlåtelser av programmet och medföljande dokumentation av begränsningarna i DFARS 252.227-7014(a)(1) (JUN 1995) (DOD för definition av kommersiell datorprogramvara), DFARS 27.7202-1 (DOD för policy om kommersiell datorprogramvara), FAR 52.227-19 (JUN 1987) (klausul om kommersiell datorprogramvara för statliga verk), DFARS 252.227- 7015 (NOV 1995) (DOD för tekniska data – klausul om kommersiella artiklar), FAR 52.227-14 Alternativ I, II och III (JUN 1987) (klausul om tekniska data och icke-kommersiell datorprogramvara för statliga verk), och/eller FAR 12.211 och FAR 12.212 (anskaffning av

kommersiella artiklar) efter tillämplighet. Vid konflikt mellan bestämmelserna i FAR och DFARS som anges häri och detta licensavtal, ska den strängaste begränsningen av myndigheters rättigheter alltid ha företräde. Leverantören/tillverkaren är Garmin International, Inc., 1200 East 151st Street, Olathe, Kansas 66062, USA och HERE North America LLC, 425 West Randolph Street, Chicago, Illinois 60606 USA.

Garmin® är ett varumärke som tillhör Garmin Ltd. eller dess dotterbolag, registrerade i USA och andra länder. De här varumärkena får inte användas utan skriftligt tillstånd från Garmin.

HERE är ett varumärke i USA och andra länder. Alla andra företagsnamn och varumärken som anges eller hänvisas till i denna dokumentation tillhör respektive ägare. Med ensamrätt.

Ytterligare villkor och sekretesspolicy för Platsplattformstjänster. Om programmet ges åtkomst till Platsplattformstjänster samtycker du genom att använda sådana Platsplattformstjänster till att följa Nokias villkor för tjänsten på [http://here.com/services/](http://here.com/services/terms) [terms](http://here.com/services/terms) och Nokias sekretesspolicy på [http://www.nokia.](http://www.nokia.com/global/privacy/privacy/policy/privacy-policy/) [com/global/privacy/privacy/policy/privacy-policy/](http://www.nokia.com/global/privacy/privacy/policy/privacy-policy/).

#### **Trafiklicensavtal för slutanvändare**

Din Garmin-produkt kan ha funktioner för att ta emot trafikdata. Om den har det gäller följande villkor för användning av Garmin-produkten.

HERE North America LLC och/eller dess dotterbolag inklusive Traffic.com (tidigare NavTeq Traffic) ("HERE") eller en annan tredjepartsleverantör av trafikinformation ("tredjepartsleverantör") innehar rättigheterna till trafikinformationen ("trafikdata"). Om du tar emot RDS/TMC-, DAB- eller HD RadioTMtrafikdata, innehar HERE eller tredjepartsleverantören rättigheterna till de RDS/TMC-, DAB- eller HD Radionätverk genom vilka de levereras till din Garminprodukt. Genom att du abonnerar på, tar emot eller på annat sätt åtkommer trafikinformationen, erkänner du att du har läst detta Avtal, att du har förstått dess innebörd, att du samtycker till att följa dess villkor och bestämmelser och att du är minst 18 år gammal. Om du inte accepterar villkoren och bestämmelserna i detta Avtal, avvisar du abonnemanget eller, om abonnemanget medföljer din Garmin-produkt, returnerar du produkten inom 7 dagar till den återförsäljare som du köpte produkten av för en fullständig återbetalning.

Du accepterar att dessa Trafikdata, tillsammans med Garmin-produkten, endast får användas av dig personligen eller, i tillämpliga fall, i ditt företags interna verksamheter. De får inte användas i syften för servicebyråer, tiddelning, återförsäljning eller liknande. Du får inte modifiera, kopiera, skanna, dekompilera, demontera eller bakåtkompilera någon del av Trafikdata, eller använda någon annan metod för att reproducera, kopiera, publicera, överföra eller distribuera någon del av Trafikdata. Du accepterar att försvara, skydda och hålla HERE och tredjepartsleverantören (och deras respektive dotterbolag) och Garmin Ltd. (och dess dotterbolag) fria från alla krav, skador, kostnader eller andra utgifter som kan uppstå direkt eller indirekt av (a) din obehöriga användning av Trafikdata, (b) RDS/TMC-, DAB- eller HD Radio-nätverket, (c) ditt brott mot detta Avtal och/eller (d) alla obehöriga eller olagliga aktiviteter av dig i samband med detta.

Trafikdata är endast avsedda i informationssyfte. Du tar själv all risk i samband med användningen. HERE eller tredjepartsleverantören (och deras respektive dotterbolag), Garmin Ltd. (och dess dotterbolag) och deras leverantörer gör inga utfästelser om innehåll, trafik och vägförhållanden, ruttens användbarhet eller hastighet.

Trafikdata tillhandahålls i "befintligt skick". Du accepterar därför att använda dem på egen risk. HERE eller tredjepartsleverantören (och deras respektive dotterbolag) samt Garmin Ltd. (och dess dotterbolag) lämnar inga garantier avseende lämpligheten eller kompatibiliteten hos Trafikdata med Garminprodukten och lämnar inga garantier om att trafikdata kommer att fungera korrekt vid användning i och anslutna till Garmin-produkten. Vidare utfäster HERE eller tredjepartsleverantören (och deras respektive dotterbolag) samt Garmin Ltd. (och dess dotterbolag) inga garantier med avseende på tillförlitlighet, riktighet, grundlighet och fullständighet av Trafikdata, som kan ibland innehålla felaktigheter. Så långt som är tillåtet enligt gällande lag frånsägs härmed uttryckligen alla garantier av något slag gällande Trafikdata, inkluderat, men inte begränsat till, sådana som gäller marknadsmässighet och lämplighet för särskilt ändamål, noggrannhet eller fullständighet på Trafikdata och/eller frånvaron av virus.

HERE eller tredjepartsleverantören (och deras respektive dotterbolag) samt Garmin Ltd. (och dess dotterbolag) och dess leverantörer avsäger sig allt ansvar gällande förlust, kroppsskada eller skada som beror på användningen av eller oförmågan att använda Garmin-produkten och Trafikdata som ett resultat av väderlek, förstörelse av sändare och/eller annan sändningsinfrastruktur, naturkatastrofer och/ eller brist på pålitlighet, Trafikdatas fullständighet och riktighet. Under inga som helst omständigheter ska HERE eller tredjepartsleverantören (och deras respektive dotterbolag) samt Garmin Ltd. (och dess dotterbolag) eller dess leverantörer hållas ansvariga gentemot dig eller någon annan målsägande för några som helst typer av ersättningar, indirekta, tillfälliga eller följdmässiga skador (inkluderat, utan begränsningar, indirekta, direkta, speciella, skadeståndsmässiga skador för verksamhetsförlust, vinstförlust, verksamhetsavbrott eller förlust av affärsinformation) som kan ha uppstått genom användning av eller oförmågan att använda Garmin-produkten eller Trafikdata, även om HERE eller tredjepartsleverantören eller Garmin har meddelats om risken för sådana skador.

#### **Livstidstrafik eller engångslicens för trafikdata**

Om du köper, eller om din Garmin-produkt levereras med ett livstidsabonnemang eller en engångslicens för Trafikdata, erhåller du Trafikdata så länge din Garmin-trafikmottagare är aktuell (så länge som du äger en kompatibel Garmin-produkt) eller så länge som Garmin får Trafikdata från sin tredjepartsleverantör av innehåll, det alternativ som inträffar först. Med en trafikmottagares "livslängd" menas den period under vilken mottagaren (a) har den teknik som krävs för att använda den aktuella trafikinformationstjänsten och (b) fungerar som den ska utan större reparationer. Trafikdata är inte tillgängliga för alla områden. Garmin kan annullera ditt trafikabonnemang när som helst om du bryter mot villkoren i detta Avtal. Trafikabonnemanget kan inte överlåtas på annan

person eller annan Garmin-produkt. Trafiktjänsterna är delvis geografiskt begränsade till mottagningsoch sändningsräckvidden för radiosändarna vid sändning av RDSTMC-, HD- eller DAB-trafik som sköts av motsvarande nätverksoperatörer eller mobiltelefonföretag vid ansluten trafik via IP. De kan påverkas av atmosfäriska förhållanden, topografiska förhållanden, fordonets plats eller position samt hinder (t.ex. broar och byggnader).

#### **Rådande lagstiftning för HERE-trafikdata**

Ovanstående villkor som gäller HERE-trafikdata regleras av delstaten Illinois lagstiftning, utan effekt av (i) bestämmelser om lagkonflikter eller (ii) FN-konventionen om internationella köpavtal, som undantas explicit. Du accepterar att avtalet lyder under delstaten Illinois lagstiftning vid eventuella tvistemål, skadeståndsanspråk eller handlingar som uppstår av eller i samband med användning av HERE-trafikdata under detta avtal.

#### **HERE-trafikdata för myndighetsanvändare** Om

HERE-trafikdata hämtas in av eller för en amerikansk myndighet eller av annan enhet som söker eller tillämpar rättigheter som liknar dem som vanligtvis åberopas av amerikansk myndighet, är dessa data ett "kommersiellt objekt" enligt termens definition i 48 C.F.R. ("FAR") 2.101, licensieras enligt detta Avtal och de HERE-trafikdata som levereras eller på annat sätt tillhandahålls ska markeras och införlivas som lämpligt med följande "Användningsinformation" och ska behandlas i enlighet med sådan information:

#### **Användningsinformation**

Leverantör (tillverkare) Namn: HERE

Leverantör (tillverkare) Adress: 425 West Randolph Street, Chicago, Illinois 60606

Dessa Data är ett kommersiellt objekt enligt definitionen i FAR 2.101 och gäller enligt programlicensavtalet för HERE Traffic™ under vilka dessa Data tillhandahålls.

© 1987-2014 HERE – Med ensamrätt.

Om den upphandlingsansvariga, den federala myndigheten eller någon annan federal myndighet vägrar att använda denna text, måste HERE kontaktas för att begära ytterligare eller alternativa rättigheter till HERE-trafikdata.

HERE är ett varumärke i USA och andra länder. © 1987- 2014 HERE. Med ensamrätt.

HD Radio Technology tillverkas under licens från iBiquity Digital Corporation. Patent i USA och andra länder. HD Radio™ och HD-, HD Radio- och "Båge" logotyperna är varumärken som tillhör iBiquity Digital Corp.

Garmin® är ett varumärke som tillhör Garmin Ltd. eller dess dotterbolag, registrerade i USA och andra länder. Det här varumärket får inte användas utan Garmins uttryckliga tillstånd. Alla andra företagsnamn och varumärken som anges eller hänvisas till i denna dokumentation tillhör respektive ägare. Med ensamrätt.

# <span id="page-11-0"></span>**Komma igång**

Den första gången du använder ditt Kenwood navigeringssystem måste du konfigurera systemet. Hjälpmenyn innehåller mer information.

#### **VARNING**

Se "Säkerhetsföreskrifter och viktig information" i *snabbstarthandboken* för produktvarningar och annan viktig information.

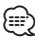

• Skärmbilderna som visas i den här handboken motsvarar kanske inte exakt skärmbilderna i ditt navigeringssystem. Bilderna som används i den här handboken är bara avsedda som referens.

#### **Använda navigeringssystemet**

Fullständig ljudsysteminformation finns i de övriga Kenwood-systemhandböckerna.

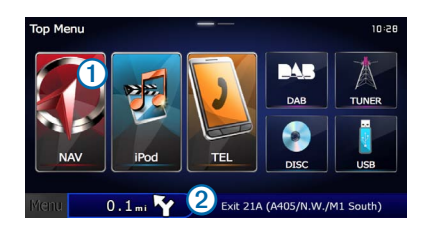

- Välj  $\bigcirc$  för att få tillgång till navigeringssystemet.
- **•** Under navigering visar ➋ Kenwood-ljud. När du använder ljudfunktionen, visas navigeringsinformation.

#### **Hjälp när den behövs**

**Välj Apps > Hjälp om du vill visa information om hur du använder enheten.**

#### **Söka efter hjälpavsnitt**

**Välj Apps > Hjälp > .**

#### **Ikoner i statusfältet**

Statusfältet finns högst upp på huvudmenyn. Ikonerna på statusfältet visar information om enhetens funktioner. Du kan välja vissa ikoner för att ändra inställningar eller för att visa ytterligare information.

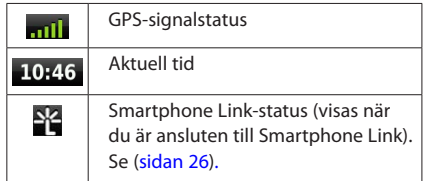

#### <span id="page-12-0"></span>**Satellitsignaler**

När bilen har startats börjar enheten söka efter satellitsignaler. Det kan vara så att systemet behöver fri sikt mot himlen för att hämta satellitsignaler. När minst en av staplarna **mill** är grön har systemet hämtat satellitsignaler.

#### **Visa GPS-satellitsignaler**

För mer information om GPS, gå till <www.garmin.com/aboutGPS>.

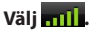

#### **Använda skärmknappsatsen**

- Välj  $\bigcirc$  för att gå tillbaka till huvudmenyn.
- Håll ned  $\bigcirc$  för att snabbt gå tillbaka till huvudmenyn.
- Väli **↑** eller visa fler alternativ.
- $\bullet$  **Håll ned**  $\uparrow$  eller  $\downarrow$  för att bläddra snabbare.
- Välj **inder för att visa en meny med alternativ för den aktuella** skärmen.

#### **Använda skärmknappsatsen**

Se Språkinställningar för att ändra knappsatslayout ([sidan 36\)](#page-35-1).

#### **När en skärmknappsats visas kan du trycka på bokstäverna och siffrorna.**

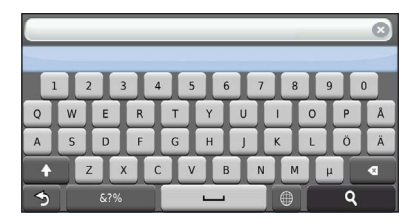

- Välj **valutat om du vill lägga till ett mellanslag.**
- Välj **• för att ta bort ett tecken**.
- Välj för att ta bort hela posten.
- Välj  $\blacksquare$  om du vill välja språkläge för knappsatsen.
- Välj was om du vill ange specialtecken, t.ex. kommateringstecken.
- Välj för att byta mellan stor och liten bokstav.

#### <span id="page-12-1"></span>**Lägga till en genväg**

<span id="page-12-2"></span>Du kan lägga till genvägar i menyn Vart? En genväg kan peka till en plats, en kategori eller ett sökverktyg. Menyn Vart? kan innehålla upp till 36 genvägsikoner.

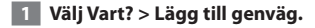

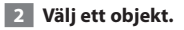

#### **Ta bort en genväg**

- **1 Välj Vart >**  $\blacksquare$  **> Ta bort genväg(ar).**
- **2 Välj den genväg du vill ta bort.**
- **3 Välj genvägen igen för att bekräfta.**

# <span id="page-13-3"></span><span id="page-13-0"></span>**Söka efter platser**

Det finns många metoder för att söka efter platser på navigationssystemet. De detaljerade kartorna i navigationssystemet innehåller platser, t.ex. restauranger, hotell och platser för fordonsservice. Använd kategorierna för att söka efter företag och sevärdheter i närheten.

n 1930<br>Ngjarje

### <span id="page-13-2"></span>**Söka efter en plats efter kategori 1 Välj Vart?**

- **2 Välj en kategori eller välj Kategorier.**
- **3 Om det behövs väljer du en underkategori.**
- **4 Välj en plats.**

#### **Söka inom en kategori**

För att begränsa listan med sökresultat kan du söka inom vissa kategorier.

- **1 Välj Vart?**
- **2 Välj en kategori eller välj Kategorier.**
- **3 Om det behövs väljer du en underkategori.**
- **4 Om det behövs anger du hela eller delar av namnet i sökfältet ([sidan 14\)](#page-13-1).**

#### <span id="page-13-1"></span>**Söka efter en plats med hjälp av sökfältet**

I sökfältet kan du söka efter platser genom att ange en kategori, ett varumärkesnamn, en adress eller ett ortsnamn.

 **1 Välj Vart?**

 **2 Välj sökfältet** ➊**.**

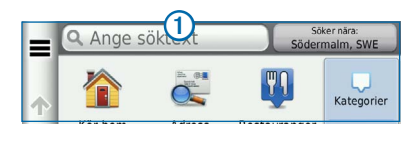

#### **3 Ange ett sökord.**

**Föreslagna sökord visas under sökfältet medan du skriver.** 

#### **4 Välj ett alternativ:**

- **Om du vill söka efter en typ av verksamhet anger du ett kategorinamn, t.ex. "biografer".**
- **Om du vill söka efter en verksamhet efter namn, anger du hela eller en del av namnet.**
- **Om du vill söka efter en adress i närheten, anger du gatunamnet och gatunumret.**
- **Om du vill söka efter en adress i en annan stad, anger du gatunamnet, gatunumret och orten.**
- **Om du vill söka efter en stad anger du ortens namn.**
- **Om du vill söka efter koordinater, anger du latitudoch longitudkoordinater.**

#### **5 Välj ett alternativ:**

- **Om du vill söka efter ett föreslaget sökord, väljer du ordet.**
- **Om du vill söka efter den text du angav väljer du .**

 **6 Vid behov väljer du en plats.**

#### **Byta sökområde**

Som standard hittar enheten platser som är närmast din aktuella position. Du kan hitta en plats i närheten av en annan ort eller plats.

- **1 Välj Vart? > Söka nära.**
- **2 Välj ett alternativ.**
- **3 Vid behov väljer du en plats.**

<span id="page-14-0"></span>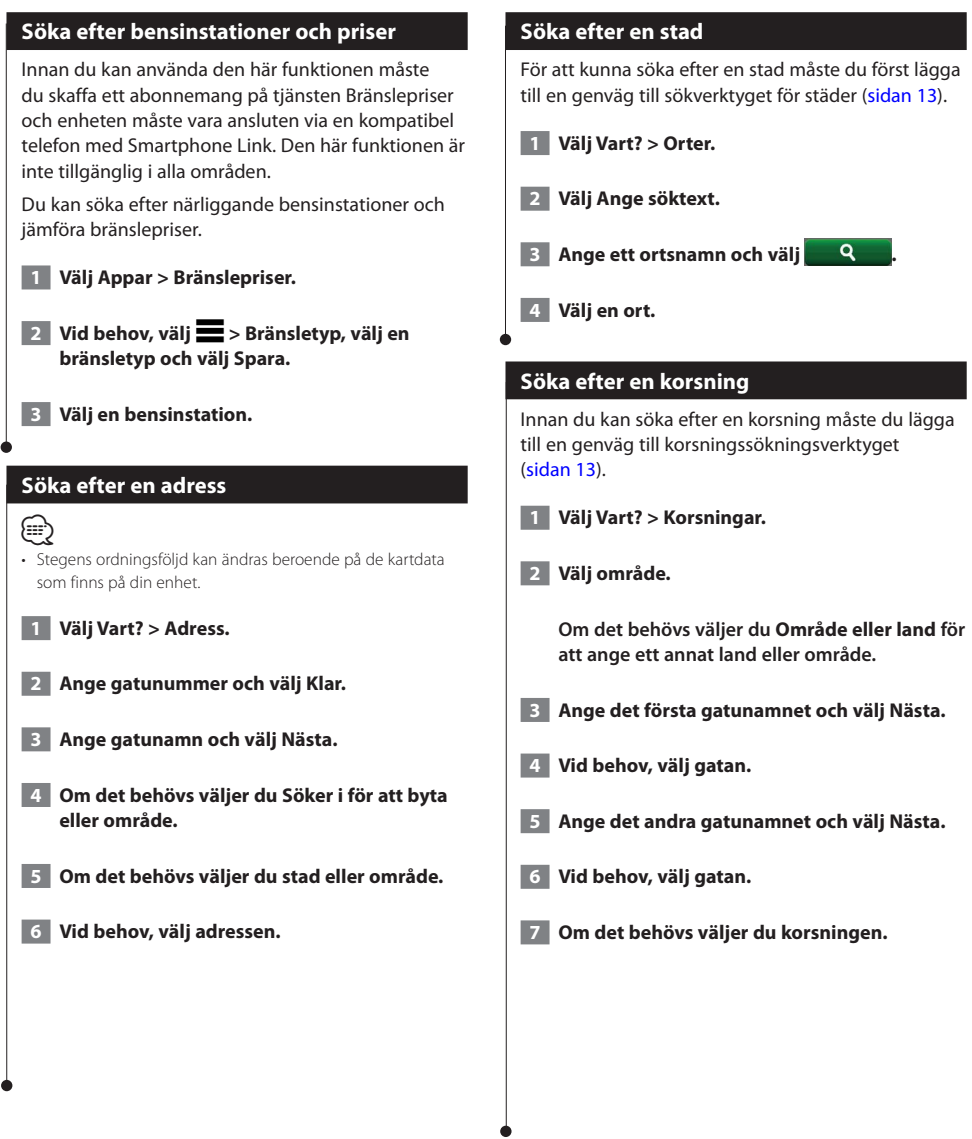

<span id="page-15-0"></span>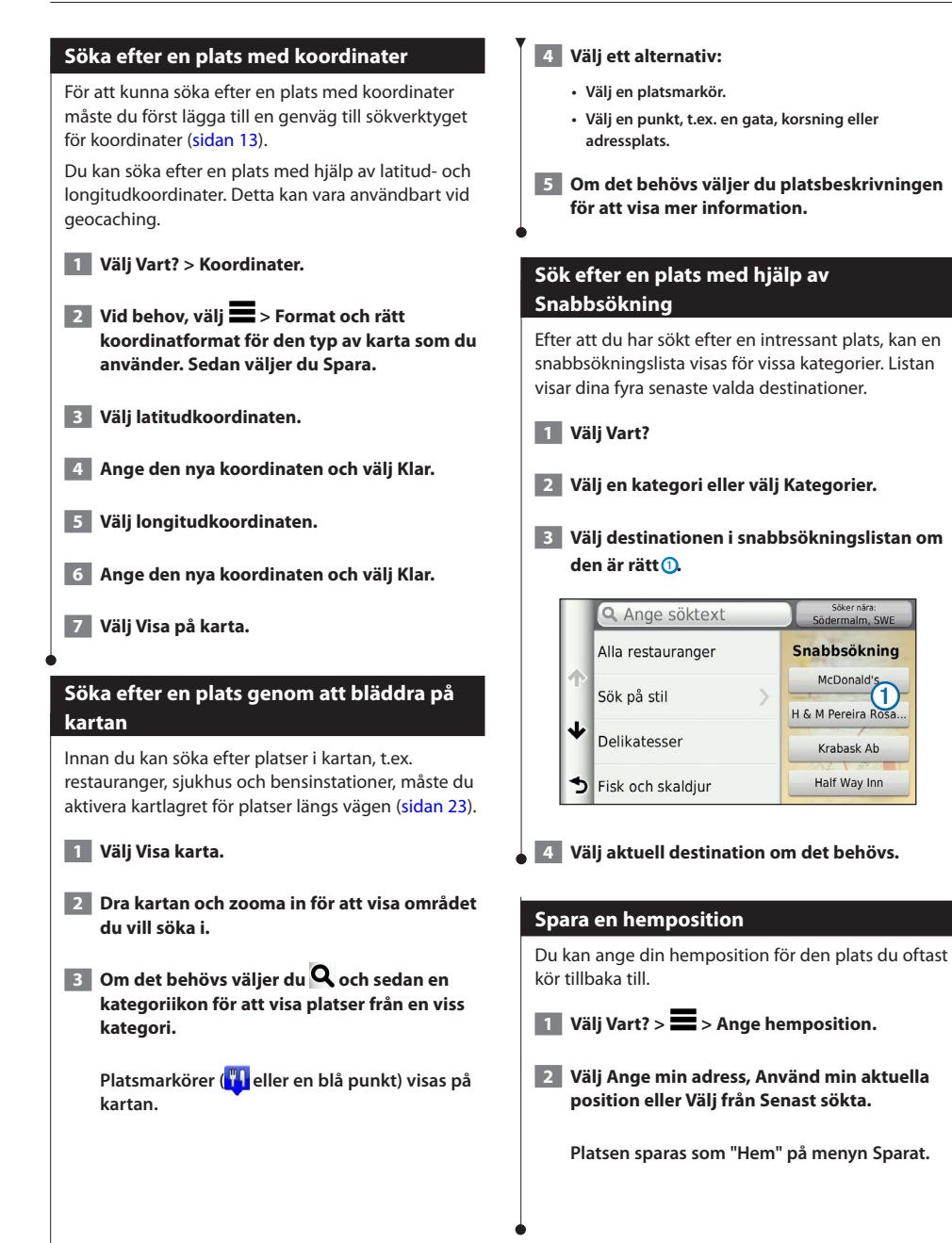

<span id="page-16-1"></span><span id="page-16-0"></span>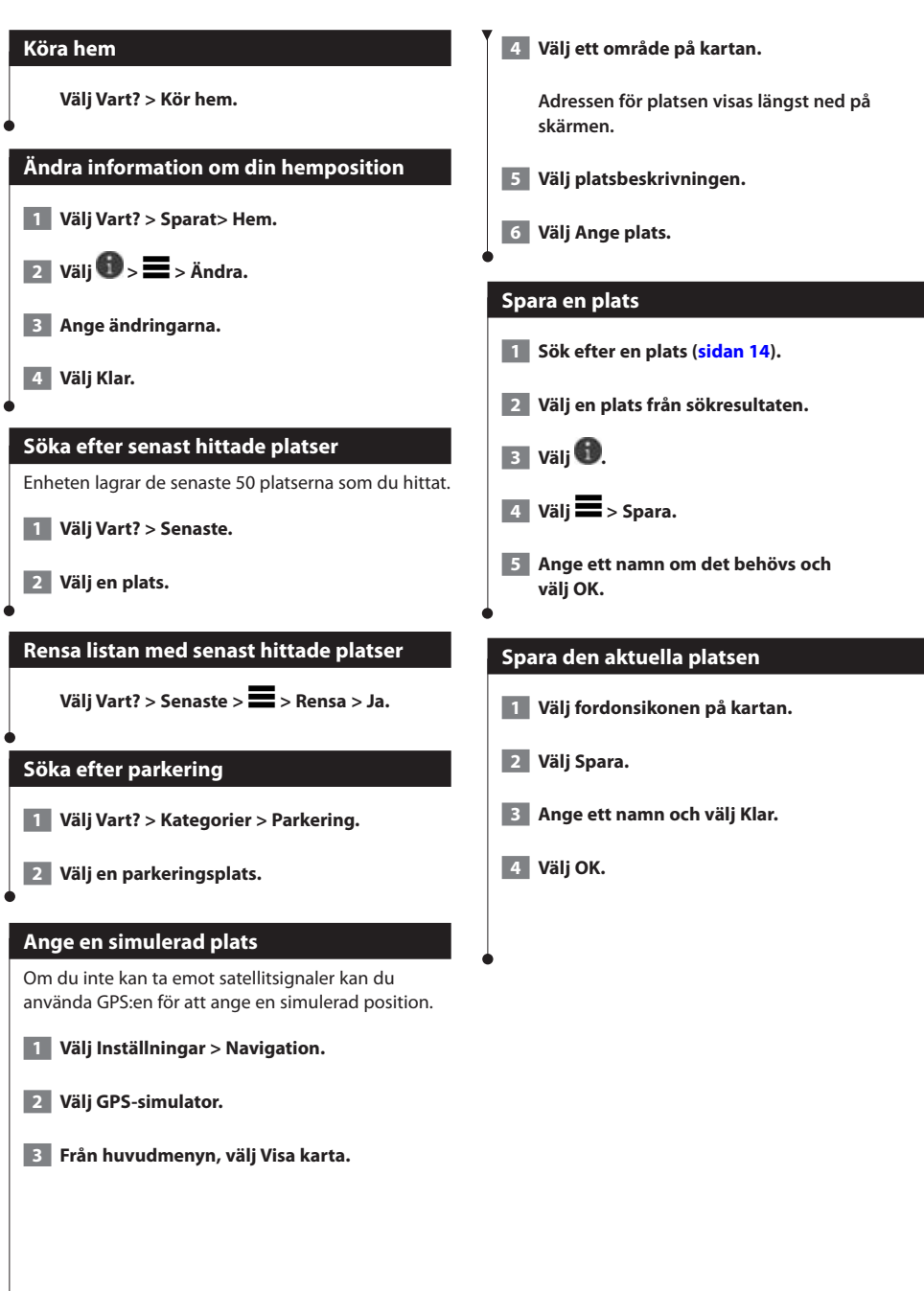

<span id="page-17-0"></span>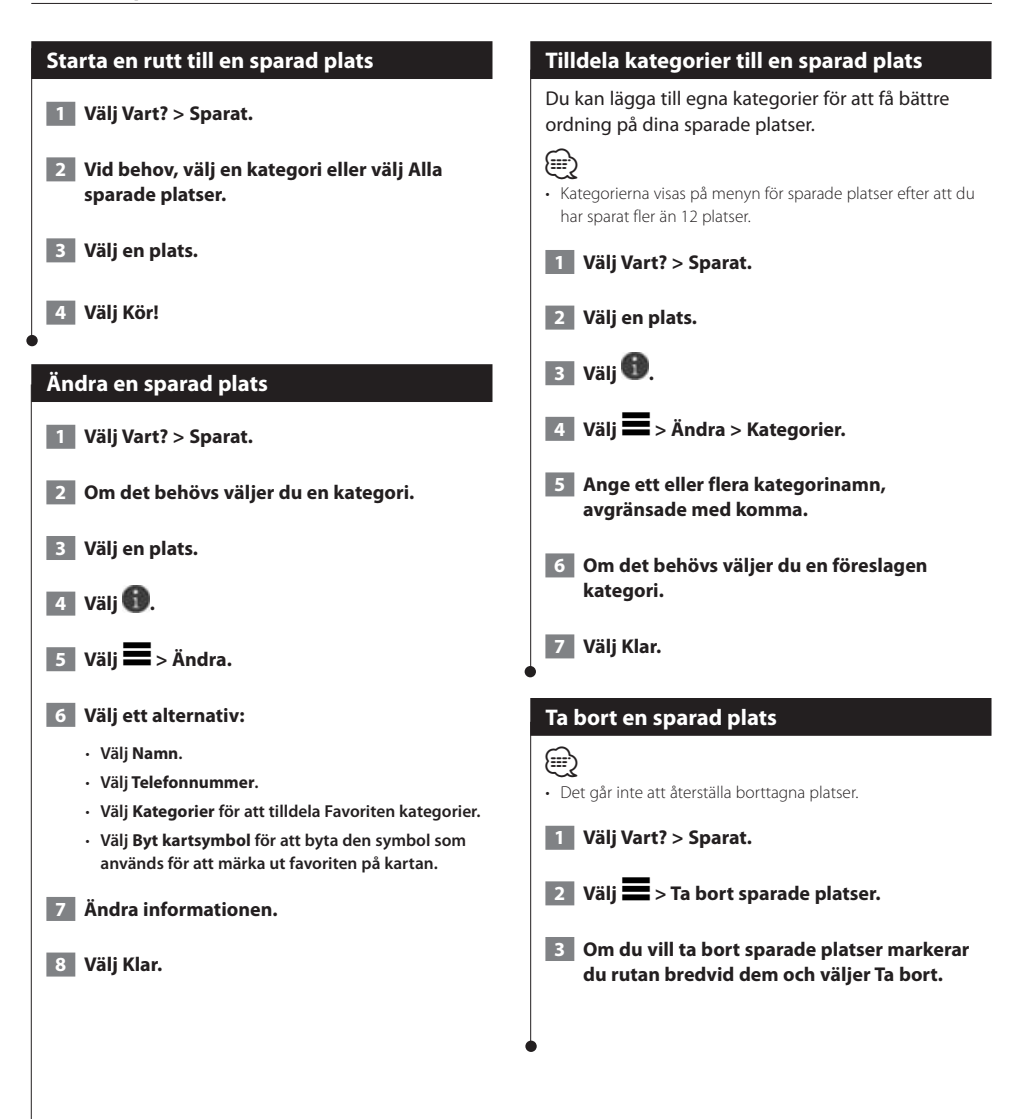

<span id="page-18-0"></span>![](_page_18_Picture_0.jpeg)

Du kan skapa, anpassa och ändra dina rutter.

#### **Påbörja en rutt**

 **1 Sök efter en plats [\(sidan 14](#page-13-2)).**

- **2 Välj en plats.**
- **3 Välj Kör!**
- **4 Vid behov, välj en rutt.**

#### **Förhandsvisa flera rutter**

 **1 Sök efter en plats [\(sidan 14](#page-13-2)).**

- **2 Välj en plats från sökresultaten.**
- **3 Välj Rutter.**
- **4 Använd skärmknappsatsen för att välja en rutt.**
- **5 Välj Kör!**

#### **Följa en rutt**

Din rutt är markerad med en magentafärgad linje. En målflagga anger din destination.

Medan du kör vägleder enheten dig till destinationen via röstuppmaningar, pilar på kartan och anvisningar överst på kartan. Om du avviker från rutten beräknas en ny rutt och du får en ny vägbeskrivning.

![](_page_18_Figure_16.jpeg)

#### **Använda navigeringskartan**

- **1 Välj Öppna kartan i huvudmenyn.**
- **2 Om zoomkontrollerna inte syns visar du dem genom att markera kartan.**
- **3 Välj kartan för att växla till bläddringsläget.**

**Kartknapparna visas.**

#### **4 Välj ett alternativ:**

- Om du vill zooma in eller ut väljer du **buddat** eller
- **Om du vill rotera kartvyn väljer du .**
- **Om du vill växla mellan Norr upp och 3D-vy väljer**   $du(\Delta)$
- **Om du vill lägga till eller ta bort kartlager väljer du .**
- **Om du vill visa specifika platskategorier väljer du och sedan en kategoriikon.**
- **Välj om du vill centrera kartan på din aktuella plats.**
- **Om du vill visa genvägar för kart- och navigationsfunktioner väljer du .**

#### <span id="page-19-0"></span>**Lägga till en punkt på en rutt**

- **1 När du navigerar längs en rutt väljer du för att återgå till huvudmenyn.**
- **2 Välj Vart?**
- **3 Sök efter platsen ([sidan 14\)](#page-13-3).**
- **4 Välj Kör!**
- **5 Välj Lägg till i aktuell rutt.**

#### **Göra en avstickare**

När du navigerar längs en rutt kan du använda avstickare till att undvika hinder framför dig, t.ex. byggplatser.

#### *⊱*։

• Om den rutt du för närvarande använder är det enda rimliga alternativet kan det hända att enheten inte beräknar någon avstickare.

Från kartan väljer du **Dena** > Avstickare.

#### **Stoppa rutten**

**Välj på kartan.**

#### <span id="page-19-1"></span>**Använda föreslagna rutter**

Innan du kan använda den här funktionen måste du spara minst en plats och aktivera färdhistorikfunktionen ([sidan 17\)](#page-16-1).

Med funktionen myTrends™ förutsäger enheten din destination baserat på din färdhistorik, veckodagen och tidpunkten på dagen. När du har kört till en sparad plats flera gånger kan den platsen visas i navigeringsfältet på kartan, tillsammans med beräknad restid och trafikinformation.

**Välj navigeringsfältet för att visa en föreslagen rutt till platsen.**

#### **Använda avfartstjänster**

![](_page_19_Picture_19.jpeg)

• Du måste köra på en större motorväg eller väg för att använda avfartstjänster.

När du navigerar längs en rutt kan du söka efter bränsle, mat, logi och toaletter nära kommande avfarter.

Tjänsterna visas under flikar efter kategori.

![](_page_19_Picture_214.jpeg)

<span id="page-20-0"></span>![](_page_20_Figure_0.jpeg)

#### <span id="page-21-0"></span>**Ta bort egna undvikanden**

 **1 Välj Inställningar > Navigation > Egna undvikanden.**

#### **2 Välj ett alternativ:**

- **Ta bort alla egna undvikanden genom att välja .**
- **Ta bort ett eget undvikande genom att markera det och välja > Ta bort.**

#### **Aktivera Avancerade omvägar**

**Välj Inställningar > Navigation > Avancerade omvägar.**

#### **Göra en avstickare runt angivna områden**

Du kan göra en avstickare runt ett angivet avstånd längs din rutt eller avstickare runt specifika vägar. Det här är användbart om du kommer till ett område med vägarbete, stängda vägar eller dåliga vägförhållanden.

- **1 Välj en destination och välj Kör! [\(sidan 14\)](#page-13-3).**
- **2 Från kartan väljer du > Avstickare**
- **3 Välj Nästa 0,5 km i rutt, Nästa 2 km i rutt, Nästa 5 km i rutt eller Omväg efter vägar i rutt.**
- **4 Om det behövs väljer du en väg som du vill ta en omväg runt.**

<span id="page-22-0"></span>**Kartsidorna**

Du kan anpassa de data som visas på kartan och visa kommande svängar och aktuell platsinformation.

 $\begin{smallmatrix} \mathcal{L}^{(1)}_{\mathcal{M}^{(2)}_{\mathcal{M}^{(1)}}} & \mathcal{L}^{(2)}_{\mathcal{M}^{(2)}_{\mathcal{M}^{(2)}_{\mathcal{M}^{(2)}_{\mathcal{M}^{(2)}_{\mathcal{M}^{(2)}_{\mathcal{M}^{(2)}_{\mathcal{M}^{(2)}_{\mathcal{M}^{(2)}_{\mathcal{M}^{(2)}_{\mathcal{M}^{(2)}_{\mathcal{M}^{(2)}_{\mathcal{M}^{(2)}_{\mathcal{M}^{(2)}_{\mathcal{M}^{(2)}_{\mathcal{M}^{(2)}_{\mathcal{$ 

<span id="page-22-1"></span>![](_page_22_Figure_2.jpeg)

<span id="page-23-0"></span>![](_page_23_Picture_1.jpeg)

#### **Visa korsningar**

Du kan visa korsningar på huvudvägar när du navigerar längs en rutt. När du närmar dig en korsning på rutten visas helt kort sidan för korsningen, om den är tillgänglig.

![](_page_23_Picture_4.jpeg)

• Vägfilshjälpsidan med visning av korsningar är inte tillgänglig på DNX4250BT eller DNX4250DAB.

#### **Välj från kartan för att visa korsningen, om tillgänglig.**

![](_page_23_Picture_7.jpeg)

#### **Visa trafikvarningar**

Vid navigering längs en personbilsrutt kan trafikvarningar visas.

> **Välj varningen om du vill visa mer information.**

#### **Visa trippinformation**

På trippinformationssidan visas din aktuella fart samt statistik om resan.

#### **Välj > Färddator på kartan.**

![](_page_23_Picture_14.jpeg)

<span id="page-24-0"></span>![](_page_24_Figure_0.jpeg)

Om du behöver ge någon en vägbeskrivning till din aktuella position kan du få hjälp av din enhet.

Välj Apps > Var är jag? >  $\blacksquare$  > Vägbeskrivning **till mig.**

# <span id="page-25-0"></span>**Använd appar**

Genom apparna i ditt navigeringssystem får du tillgång till vädertjänster, reseplanering, bränslerapporter med mera.

#### <span id="page-25-1"></span>**Om Smartphone Link**

Smartphone Link är en telefonapp som gör att navigeringssystemet kan hämta realtidsinformation via telefonens dataanslutning. Systemet överför data från Smartphone Link via trådlös Bluetooth-teknik.

Genom att ansluta till Smartphone Link får du tillgång till Garmins realtidstjänster. Garmins realtidstjänster tillhandahåller kostnadsfri och abonnemangsbaserad realtidsinformation på enheten, t.ex. trafikdata, väder och bränslepriser.

Sparade platser och senast hittade platser synkroniseras med din telefon varje gång navigeringssystemet ansluter till Smartphone Link.

#### **Hämta Smartphone Link**

Smartphone Link är tillgänglig för vissa smarttelefoner. I appbutiken för din telefon hittar du information om kompatibilitet och tillgänglighet.

Hämta Smartphone Link från butiken med appar för din telefon. Information om hur du hämtar och installerar appar finns i telefonens användarhandbok.

#### **Ansluta till Smartphone Link**

Innan du kan ansluta till Smartphone Link måste du hämta och installera Smartphone Link-programmet på din telefon.

- **1 Starta Smartphone Link på din telefon.**
- **2 Anslutningsinformation finns i dina andra Kenwood-systemhandböcker och användarhandboken för din telefon.**

 **visas i statusfältet på din enhet när Smartphone Link är anslutet.**

#### **Skicka en position från telefonen**

Smartphone Link är registrerad som en navigationsapp på din telefon.

- **1 På telefonen väljer du knappen för att börja navigera till en plats (se telefonens användarhandbok).**
- **2 Välj Smartphone Link på appmenyn.**

**Nästa gång du ansluter enheten till telefonen överförs positionen till de senast hittade alternativen på din enhet.**

#### **Avaktivera samtal under anslutning**

När enheten är ansluten till telefonen och tar emot Garmins realtidstjänster, kan du avaktivera handsfree-samtal.

 **1 Välj Appar > Smartphone Link.**

- **2 Välj din telefon.**
- **3 Avmarkera kryssrutan Handsfree-samtal.**

#### <span id="page-26-1"></span><span id="page-26-0"></span>**Om Garmins realtidstjänster**

Innan du kan använda Garmins realtidstjänster måste enheten vara ansluten till en kompatibel telefon med Smartphone Link **[\(sidan 26\)](#page-25-1)**.

Vissa av Garmins realtidstjänster, t.ex. Väder, är tillgängliga som separata appar på din enhet. Andra av Garmins realtidstjänster, t.ex. Trafik i realtid, utökar de befintliga navigationsfunktionerna på enheten. Genom att ansluta till Smartphone Link får du tillgång till Garmins realtidstjänster. Garmins realtidstjänster tillhandahåller kostnadsfri och abonnemangsbaserad realtidsinformation på din enhet, t.ex. trafikdata, väder och bränslepriser.

Funktioner som kräver åtkomst till Garmins realtidstjänster innehåller Smartphone Linksymbolen och visas bara när enheten är ansluten till Smartphone Link.

#### **Prenumerera på Garmins realtidstjänster**

Du måste prenumerera på Garmins realtidstjänster med hjälp av Smartphone Link-appen på telefonen.

 **1 Starta Smartphone Link-appen på din telefon ([sidan 26](#page-25-1)).**

 **2 Välj Garmins realtidstjänster.**

**En lista över tjänster och abonnemangspriser visas.**

- **3 Välj en tjänst.**
- **4 Välj priset.**

 **5 Välj Prenumerera.**

 **6 Följ instruktionerna på skärmen.**

#### **Om ecoRoute**

Funktionen ecoRoute beräknar fordonets bränsleekonomi, koldioxidutsläpp samt bränslepriset för att navigera till ett mål. Den har också verktyg för att öka bränsleeffektiviteten.

De data som tillhandahålls av ecoRoute-funktionen är bara uppskattningar. De är alltså inga faktiska avläsningar från fordonet. Om du vill ha mer exakta bränslerapporter för just ditt fordon och dina körvanor kan du kalibrera bränsleekonomin.

#### **Skapa en fordonsprofil**

Fordonsprofilen tillhandahåller en bas för ecoRoute att beräkna ditt fordons bränsleekonomi.

- **1 Välj Appar > ecoRoute.**
- **2 Ange den information som krävs och tryck på Nästa.**
- **3 Välj Klar.**

#### **Nollställa din fordonsprofil**

 **1 Välj Appar > ecoRoute > Fordonsprofil.**

 **2 Välj Nollställ.**

#### **Kalibrera bränsleekonomi**

Använd den här funktionen när du fyller på bränsle, för att hålla reda på bränsleåtgången.

- **1 Välj Appar > ecoRoute > Vid pumpen.**
- **2 Ange aktuellt bränslepris.**
- **3 Ange hur mycket bränsle ditt fordon har förbrukat sedan det sist tankades.**
- **4 Ange sträckan du har färdats sedan den senaste tankningen.**
- **5 Välj Nästa.**

#### <span id="page-27-0"></span>**Anta ecoChallenge-utmaningen**

Med ecoChallenge kan du maximera bränsleekonomin genom att du får poäng för dina körvanor. Ju högre ecoChallenge-poäng du får, desto mer bränsle sparar du. ecoChallenge samlar in data och beräknar en poäng när du rör dig.

Ikonen för ecoChallenge  $\bullet$  visar din aktuella poäng på kartan.

#### **Välj Appar > ecoRoute > ecoChallenge.**

⁄⊞` • Om du vill visa detaljer om ecoChallenge-poäng trycker du på ikonen. Bladfärgen på körutmaningsikonen ändras beroende på dina resultat i utmaningen.

#### **Om ecoChallenge-poäng**

- **Översikt** en kombination av poängen för hastighet, acceleration och bromsning.
- **Hastighet** du får poäng för att köra med den mest bränslesnåla hastigheten för ditt fordon (70-100 km/tim för de flesta fordon).
- **Acceleration** du får poäng för att gasa mjukt och mister poäng om du gasar snabbt.
- **Bromsning** du får poäng för att bromsa mjukt och mister poäng om du bromsar hårt.

#### **Dölja din ecoChallenge-poäng**

 **1 Välj Inställningar > Karta och fordon > Knappar på kartan.**

![](_page_27_Figure_13.jpeg)

 **3 Välj OK.**

#### **Nollställa din poäng**

Du kan starta om aktuell ecoChallenge.

![](_page_27_Picture_17.jpeg)

![](_page_27_Figure_18.jpeg)

 **3 Välj Ja.**

#### **Visa bränsleekonomin**

 **1 Välj Appar > ecoRoute > Bränsleekonomi.**

**Diagrammet i nederkanten visar din genomsnittliga bränsleförbrukning för en tids körning.** 

- **2 Välj en del av diagrammet att zooma in.**
- **3 Välj Nollställ så rensas data för bränsleekonomin.**

#### **Om körsträckerapporten**

Med körsträckerapporten beräknas avståndet, tiden, den genomsnittliga bränsleekonomin och bränslekostnaden för att navigera till ett mål.

En körsträckerapport skapas för varje rutt du kör. Om du avbryter en rutt i enheten skapas en körsträckerapport för den sträcka du har kört.

Körsträckerapporter skapas automatiskt när du stannar eller slutför rutter.

#### **Visa en körsträckerapport**

Du kan visa de 20 senaste körsträckerapporterna.

- **1 Välj Appar > ecoRoute > Körsträckerapport.**
- **2 Välj en rapport.**

**Om du vill återställa alla rapportdata trycker du på Nollställ.**

<span id="page-28-0"></span>![](_page_28_Picture_0.jpeg)

<span id="page-29-0"></span>![](_page_29_Picture_192.jpeg)

#### <span id="page-30-0"></span>**Använda världsklockan**

 **1 Välj Appar > Världsklocka.**

 **2 Vid behov, välj en ort, ange ett ortnamn och välj Klar.** 

#### **Visa världskartan**

**Välj Apps > Världsklocka > .** 

**Delar där det är natt visas som skuggade på kartan.** 

#### **Söka efter parkering**

Innan du kan använda den här funktionen måste du skaffa ett abonnemang på tjänsten Dynamisk parkering och enheten måste vara ansluten till en kompatibel telefon med Smartphone Link ([sidan 26\)](#page-25-1). Den här funktionen är inte tillgänglig i alla områden.

Du kan hitta detaljerad parkeringsinformation, bland annat tillgänglig parkering i närliggande garage och information om priser.

![](_page_30_Picture_9.jpeg)

 **2 Välj en parkeringsplats.**

# <span id="page-31-0"></span>**Trafikinformation**

Med hjälp av den inbyggda mottagaren kan navigeringssystemet ta emot och använda trafikinformation. När du får ett trafikinformationsmeddelande visas incidenten på kartan och du kan sedan undvika den genom att ändra rutt.

![](_page_31_Picture_2.jpeg)

• Trafikinformation är ej tillgänglig för alla områden.

#### **MEDDELANDE**

Garmin och JVC KENWOOD ansvarar inte för att trafikinformationen är korrekt eller aktuell.

Trafikinformation är kanske inte tillgänglig i alla områden eller länder.

#### **Aktivering av trafikabonnemang**

Du behöver inte aktivera abonnemanget som medföljer ditt navigationssystem. Abonnemanget aktiveras automatiskt när systemet tar emot satellitsignaler samtidigt som trafiksignalerna tas emot från leverantören av betaltjänsten.

#### **Förstå trafikinformation**

Ditt navigeringssystem kan ta emot trafikinformation om du har en inbyggd trafikmottagare eller ett trafikabonnemang från Garmins realtidstjänster **([sidan 27\)](#page-26-1)**. Om du ska kunna ta emot information måste trafikinformationsmottagaren vara inom dataräckhåll för en station som sänder ut trafikdata. Trafikabonnemanget aktiveras automatiskt när navigeringssystemet tar emot satellitsignaler samtidigt som trafiksignalerna tas emot från leverantören av tjänsten. Du kan lägga till fler abonnemang när du vill. Mer information om trafikinformationsmottagare och täckningsområden finns på [www.garmin.com/kenwood.](www.garmin.com/kenwood)

#### **Trafikdata med Smartphone Link**

Du kan köpa ett trafikabonnemang för att kunna ta emot trafikdata med Smartphone Link. När navigeringssystemet är anslutet till Smartphone Link och finns inom ett trafiktäckningsområde kommer det att börja visa trafikinformation. Trafikdata är inte tillgängligt i alla områden.

- **1 Med hjälp av telefonen köper du ett trafikabonnemang från Garmins realtidstjänster [\(sidan 27](#page-26-1)).**
- **2 Anslut enheten till Smartphone Link [\(sidan 26](#page-25-1)).**

#### **Om trafikikonen**

När du tar emot trafikinformation visas en trafikikon på kartan. Trafikikonen ändrar färg för att visa trafikförhållandenas allvarlighetsgrad.

![](_page_31_Picture_248.jpeg)

<span id="page-32-0"></span>![](_page_32_Figure_0.jpeg)

#### <span id="page-33-0"></span>**Om trafikövervakningskameror**

Innan du kan använda den här funktionen måste du skaffa ett abonnemang på tjänsten PhotoLive och enheten måste vara ansluten till en kompatibel telefon med Smartphone Link [\(sidan 26](#page-25-1)). Den här funktionen är inte tillgänglig i alla områden.

Trafikövervakningskameror ger dig realtidsbilder av trafikförhållanden på huvudvägar och i korsningar. Du kan spara kameror som du vill visa regelbundet.

#### **Spara en trafikövervakningskamera**

![](_page_33_Figure_5.jpeg)

 **2 Välj Lägg till kamera.**

- **3 Välj en väg.**
- **4 Välj en korsning.**
- **5 Välj Spara.**

#### **Visa en trafikövervakningskamera**

Innan du kan visa en trafikövervakningskamera måste du spara en trafikövervakningskamera.

- **1 Välj Appar > minaKameror.**
- **2 Välj en kamera.**

#### **Lägga till ett abonnemang för trafikinformation**

Du kan köpa trafikabonnemang för andra regioner eller länder.

- **1 På huvudmenyn väljer du Traffic.**
- **2** Välj Abonnemang >  $\blacksquare$ .
- **3 Skriv ned FM-trafikinformationsmottagarens enhets-ID.**
- **4 Gå till <www.garmin.com/fmtraffic>om du vill köpa ett abonnemang och erhålla en kod med 25 tecken.**

## <span id="page-34-0"></span>**Anpassa inställningarna**

Du kan anpassa inställningarna för GPS-navigeringssystemet.

#### **Anpassa navigeringssystemet**

 **1 Välj Inställningar.**

- **2 Välj en inställningskategori.**
- **3 Välj inställningen för att ändra den.**

#### **Ändra kartinställningarna**

#### **Välj Inställningar > Karta och fordon.**

- • **Fordon** välj **Ändra** om du vill ändra den ikon som används till att visa din position på kartan. Tryck på den ikon du vill använda och sedan på **Spara**.
- • **Kör Kartvy** välj ett kartperspektiv.
- • **Kartinfo** justera hur mycket detaljer som ska visas på kartan. Om du visar kartan med hög detaljrikedom ritas den om långsammare.
- • **Karttema** ändrar färg på kartdata.
- • **Knappar på kartan** anger vilka knappar som visas på kartan. Upp till tre ikoner kan inkluderas på kartan.
- **Kartlager** anger de data som visas på kartan.
- **Inforutor** ställer in layouten på kartans inforutor.
- **minaKartor** anger vilka installerade kartor som enheten använder.

#### **Aktivera kartor**

- **1 Välj Inställningar > Karta och fordon > myMaps.**
- **2 Välj en karta.**

#### **Ändra navigeringsinställningarna**

#### **Välj Inställningar > Navigation.**

- • **Beräkningsläge** ställer in ruttinställningar.
- **Undvikanden** ställer in vägfunktioner du vill undvika på en rutt.
- **Egna undvikanden** så att du kan undvika specifika vägar eller områden.
- **Avancerade omvägar** anger längden för en omväg.
- **Säkerhetsläge** avaktiverar alla funktioner som kräver betydande uppmärksamhet och som kan stjäla uppmärksamheten från körningen.
- **GPS Simulator** gör att enheten inte tar emot någon GPSsignal och sparar batteri.

#### **Ändra visningsinställningarna**

#### **Välj Inställningar > Skärm.**

• **Färgläge** – välj **Dag** för en ljus bakgrund, **Natt** för en mörk bakgrund eller **Auto** för att automatiskt växla mellan de två.

#### **Ruttpreferenser**

#### **Välj Inställningar > Navigation > Beräkningsläge.**

#### Ruttberäkningen är baserad på väghastigheter och fordonsaccelerationsdata för en given rutt.

- • **Kortare tid** beräknar rutter som går fortare att köra men som kan ha längre körsträcka.
- **Kortare väg** beräknar rutter med kortare körsträcka men som kan ta längre tid att köra.
- **Mindre bränsle** beräknar rutter som kan förbruka mindre bränsle än de andra rutterna.

#### <span id="page-35-0"></span>**Uppdatera tidsinställningarna**

#### **Välj Inställningar > Enheter och tid.**

- • **Aktuell tid** välj **Automatisk** om du vill uppdatera tiden automatiskt. När Automatisk inte är valt, kan du justera tiden i 15-minuters steg.
- • **Tidsformat** välj 12-timmars-, 24-timmars- eller UTCtidsformat.
- • **Enheter** anger den måttenhet som ska användas för avstånd.

#### <span id="page-35-1"></span>**Ställa in språken**

#### **Välj Inställningar > Språk och tangentbord.**

- • **Röstspråk** anger språk för talade instruktioner.
- • **Knappsatsspråk** anger språk för knappsatsen.
- • **Knappsatslayout** anger knappsatslayouten.

#### **Lägga till säkerhetsinställningar**

#### **Välj Inställningar > Navigation > Säkerhetsläge.**

• **Säkerhetsläge** – stänger av eller slår på säkert läge. När fordonet rör sig stänger säkerhetsläget av alla funktioner som kräver betydande uppmärksamhet och kan stjäla uppmärksamheten från körningen.

#### **Enhets- och sekretessinställningar**

#### **Välj Inställningar > Enhet.**

• **Om** – visar enhetens versionsnummer för programvaran, ID-nummer för enheten och information om flera andra programfunktioner.

![](_page_35_Picture_17.jpeg)

- • Du behöver uppgifterna när du uppdaterar systemets programvara eller köper nya kartdata ([sidan 37](#page-36-1)).
- **Färdhistorik** enheten registrerar information för funktionerna i myTrends [\(sidan 20](#page-19-1)) och Tripplogg.
- **Rensa färdhistorik** rensar all färdhistorik för funktionerna i myTrends ([sidan 20](#page-19-1)) och Tripplogg.

#### **Återställa inställningarna**

Du kan återställa en kategori med inställningar eller alla inställningar till fabriksinställningarna.

![](_page_35_Picture_23.jpeg)

 **2 Om det behövs väljer du en inställningskategori.**

![](_page_35_Picture_25.jpeg)

<span id="page-36-0"></span>![](_page_36_Picture_0.jpeg)

Den här bilagan innehåller mer information om ditt navigeringssystem, t.ex. hur du uppdaterar programvaran och kartdata.

#### **Uppdatera programvaran**

<span id="page-36-1"></span>![](_page_36_Figure_3.jpeg)

#### **Fartkameror**

#### **VARNING**

Garmin och JVC KENWOOD ansvarar inte för noggrannheten hos eller följderna av användningen av en databas för fartkameror.

På vissa platser finns information om fartkameror tillgänglig. Gå till <http://my.garmin.com> för information om tillgänglighet. För dessa platser innehåller navigeringssystemet placeringen av hundratals fartkameror. Du får ett varningsmeddelande från navigeringssystemet när du närmar dig en fartkamera om du kör för fort. Informationen uppdateras minst varje vecka så att du alltid har tillgång till den senaste informationen.

Du kan när som helst köpa en ny region eller förlänga ett befintligt abonnemang. Varje region som du köper har ett förfallodatum.

#### <span id="page-37-0"></span>**Egna intressanta platser (POI)**

Du kan läsa in databaser med egna intressanta platser manuellt på enheten. Den typen av databaser är tillgängliga från olika företag via internet. Vissa databaser med egna intressanta platser innehåller varningsinformation för platser som t.ex. fartkameror och skolzoner. Navigeringssystemet kan underrätta dig om när du närmar dig en av dessa platser. Du ansvarar för att användningen av information om fartkameror är laglig i ditt område.

#### **VARNING**

Garmin och JVC KENWOOD ansvarar inte för konsekvenserna vid användning av databaser med egna intressanta platser eller för korrektheten i databaserna med information om egna intressanta platser.

När du hämtat POI-databasen använder du Garmin POI Loader för att installera de intressanta platserna på en USB-masslagringsenhet. Använd USB-masslagringsenheten för att läsa in intressanta platser (POIs). POI Loader kan hämtas från [www.garmin.com/products/poiloader](http://www.garmin.com/products/poiloader). Om du vill ha mer information läser du i hjälpen för POI Loader. Om du vill öppna hjälpen klickar du på **Help**(Hjälp).

- {≕`
- • Varje gång du läser in egna intressanta platser skrivs alla andra egna intressanta platser som redan sparats i systemet över.

#### **Söka efter egna intressanta platser**

- **1 Välj Vart? > Kategorier > Egna intressanta platser.**
- **2 Välj en kategori.**

De senaste kostnadsfria programuppdateringarna (exklusive kartdata) under hela livslängden för dina Garmin-produkter finns på Garmins webbplats på [www.garmin.com/kenwood](http://www.garmin.com/Kenwood).

![](_page_39_Picture_1.jpeg)

© 2013-2014 Garmin Ltd. eller dess dotterbolag

Garmin International, Inc. 1200 East 151st Street, Olathe, Kansas 66062, USA

Garmin (Europe) Ltd. Liberty House, Hounsdown Business Park, Southampton, Hampshire, SO40 9LR, Storbritannien

> Garmin Corporation No. 68, Zhangshu 2<sup>nd</sup> Road, Xizhi Dist., New Taipei City, 221, Taiwan (R.O.C.)

> > [www.garmin.com](http://www.garmin.com)

Artikelnummer 190-01687-59 Rev. C

Garmin® och Garmins logotyp är registrerade varumärken som tillhör Garmin Ltd. eller dess dotterbolag och är registrerade i USA och i andra länder. ecoRoute™, myTrends™ och trafficTrends™ är varumärken som tillhör Garmin Ltd. eller dess dotterbolag. De här varumärkena får inte användas utan skriftligt tillstånd från Garmin. HERE är ett varumärke i USA och andra länder. Bluetooth®-märket och -logotyperna ägs av Bluetooth SIG, Inc. och all användning av sådana märken av Garmin är licensierad. Alla andra företagsnamn och varumärken som anges eller hänvisas till i denna dokumentation tillhör respektive ägare. Med ensamrätt.